### NAVIGATION

Real-time navigation system uses GPS and a map database to show your current location and help guide you to a desired destination.

### Entering a Destination Address Using Voice Commands

Set a destination using a street address. For other destination options, see your Navigation Manual.

## Press and release the Talk button before you give a command.

1. Say "Display menu." Say "Address."

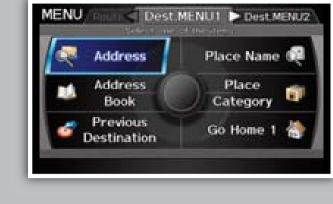

street name on the next screen. Do not include the direction (N, S, E, W) or type (St., Ave., Blvd., etc.). Say street name

2. Say "Street," then say the

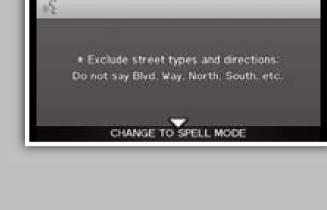

3. A list of street names appears. Say the number next to the

street you want.

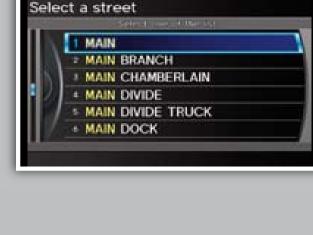

4. Say the entire street address number. For example, "1-2-3-4." If necessary, say "OK" to proceed.

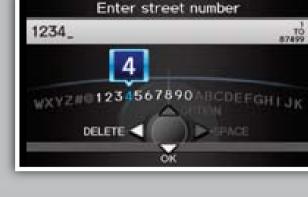

5. If the street address is in more than one city, a list of city

names appears. Say the number next to the city you want. Select a city SOUTH GATE

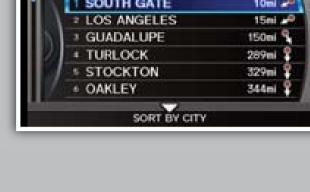

ELMX ELMX CHX Calculate route to

**Say** "OK" to set the route.

"Calculate route to" screen.

6. The system displays the

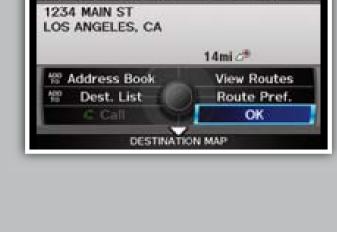

#### restaurant, etc. Press and release the Talk button before you give a command.

Using the Find Nearest Command

3. Say the number next to the 1. From the map screen, say

Find a nearby point of interest, such as a gas station, movie theater,

#### "Find nearest ATM." destination you want. Select a place

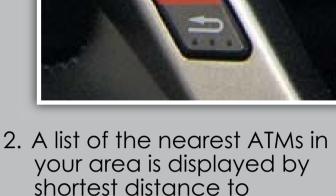

Select a place 12345 MAIN BLVD TORRANCE, CA 0.25mi MEARBY ATM 1

destination.

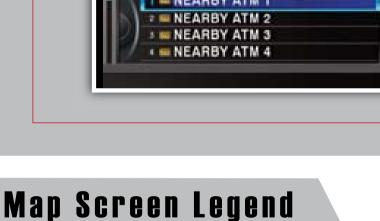

**NEARBY ATM 1** ■ NEARBY ATM 2

45678 CENTER ST. TORRANCE, CA

0.36mi 🖏

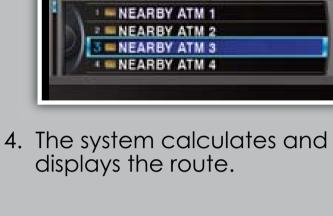

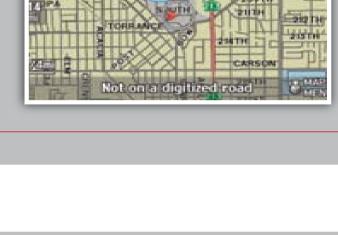

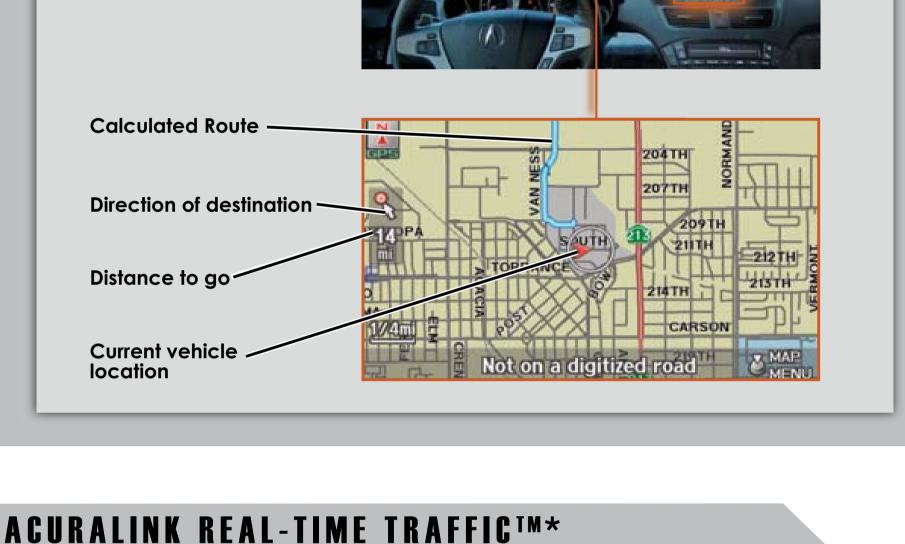

## Say "Display traffic" to view traffic flow and incident icons.

**Displaying Traffic Information** 

construction in major metro areas.

Traffic Flow data

Provides continuously updated info, including traffic speed, incidents, and

Press and release the Talk button before you give a command.

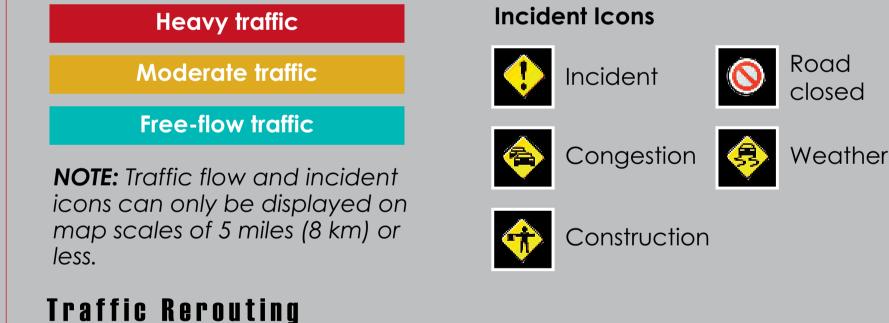

or congestion (if Traffic Rerouting is set to ON in Setup).

✓ On Route

1. **Say** "Display traffic incidents"

to view a list of incidents on

When a destination is set, you can create a detour to avoid traffic incidents

1-405 N: 45 mph for 2.3 mi I-405 N: 30 mph for 6.5 mi I-405 N: between CA-2/SAN

2. **Say** the number of the incident

you want to avoid. When the

incident appears, say "Traffic

I-405 N between CA-2/SANTA MONICA

your route.

Traffic list

detail.''

major metro areas.

Smi

INCIDENT

BLVD and WILSHIRE BLVD, Lane

route.

4. Say "Reroute" to set the new

Calculating detour

3. Say "Avoid," and the incident

Traffic into INCIDENT

I-405 N between CA-2/SANTA MONICA BLVD and WILSHIRE BLVD. Lane blocked.

Return

list returns.

Incident

icon

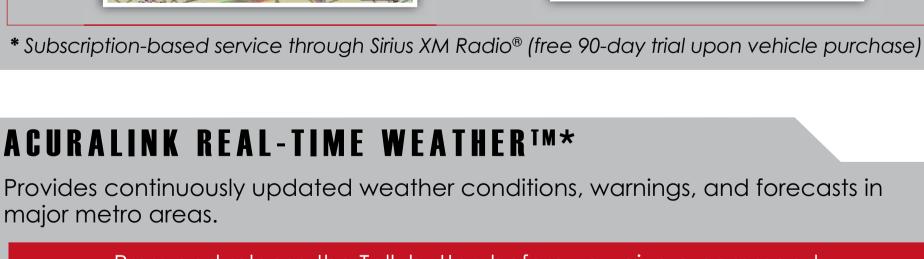

Provides continuously updated weather conditions, warnings, and forecasts in

### Press and release the Talk button before you give a command. Displaying Weather Icons

Say "Display weather" to view weather icons for each city.

**Weather Icons** 

Clear

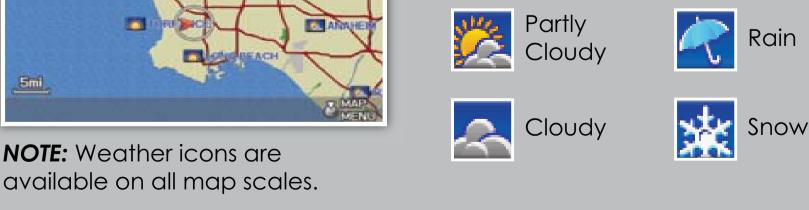

#### Displaying Weather Information **Say** "Information," then "Weather information" for the following options:

Weather Forecast Radar Image Map Say "Weather forecast" to view a Say "Radar map" to view colorcoded rain or snow systems. 1-day or 3-day forecast of your

**3day** 

#### current position or city vicinity. Forecast

TORRANCE

UPDATED AT 3:50PM Current Weather 🛅 Clear

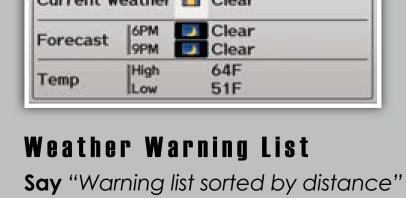

to view a list of all U.S. weather warnings by distance.

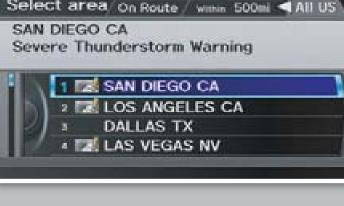

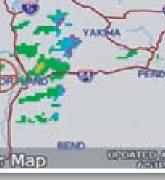

Fog

# Weather Warning Map

Say "Warning map" to view colorcoded severe weather systems.

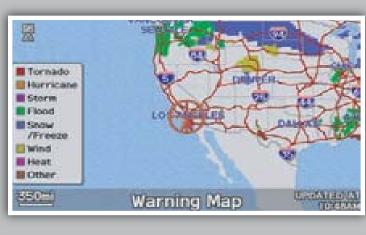